# Social Media Accessibility

Best Practices for Making Social Media More Accessible

## Introduction

• Experience in Social Media Accessibility

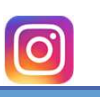

Contributor: Christy Blew, DRES, IT Accessibility Specialist in Training & Outreach

Presenter: Lori Lane, DRES, IT Accessibility Specialist in Universal Design

# Benefits of Social Media

• Marketing

- Outreach
- Social interaction
- Communication • Sharing content
- Announcements or news

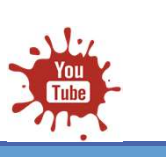

# Barriers in Social Media **Barriers in Social Media**<br>• Visual images – blind or low vision<br>• Multimedia – cognitive, visual and auditory disabilities<br>• Audio output – hearing loss, deafness, hard of hearing<br>• Contents – limited mobility **Barriers in Social Media**<br>• Visual images – blind or low vision<br>• Multimedia – cognitive, visual and auditory disabilities<br>• Audio output – hearing loss, deafness, hard of hearing<br>• Contents – limited mobility

- 
- 
- 
- 

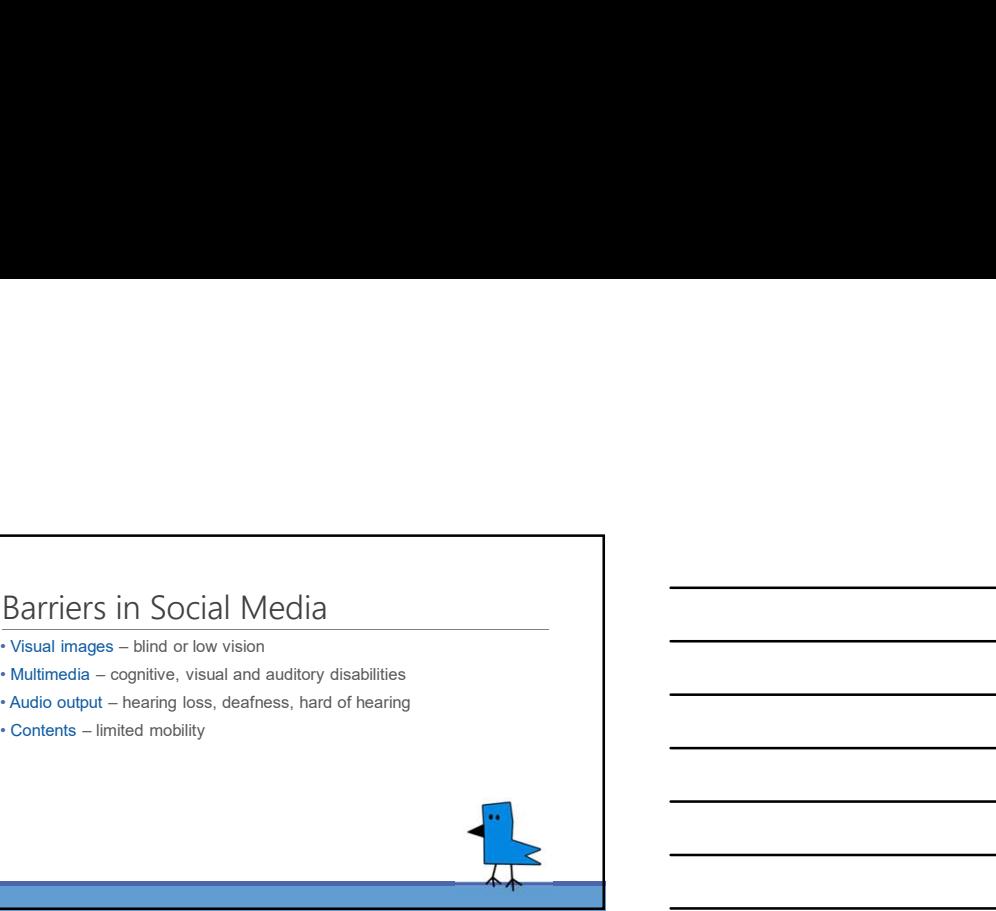

### Access to Social Media

• Screen readers • Mobiles

- VoiceOver; TalkBack
- Computers
- JAWS; NVDA; VoiceOver
- Captions on videos

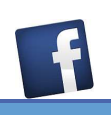

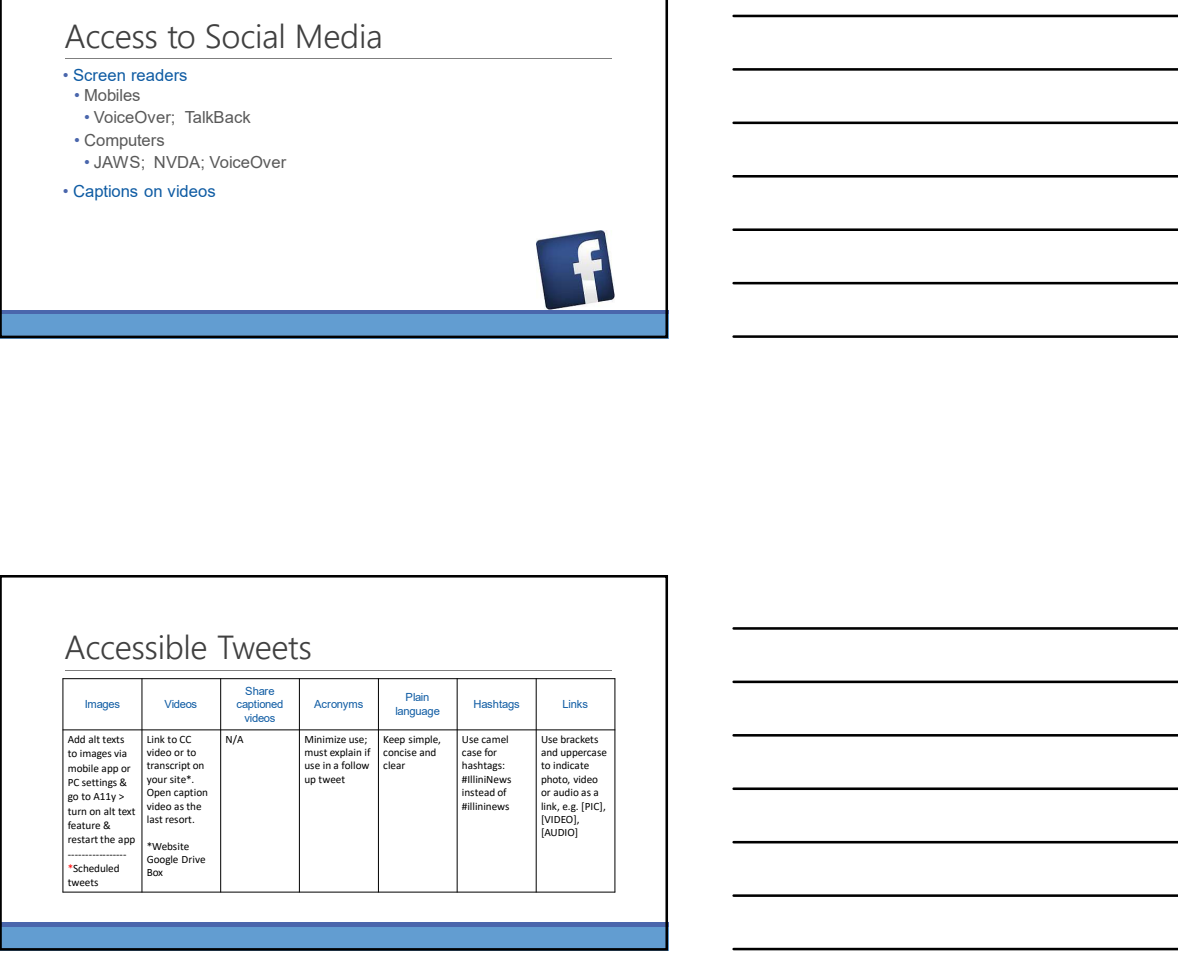

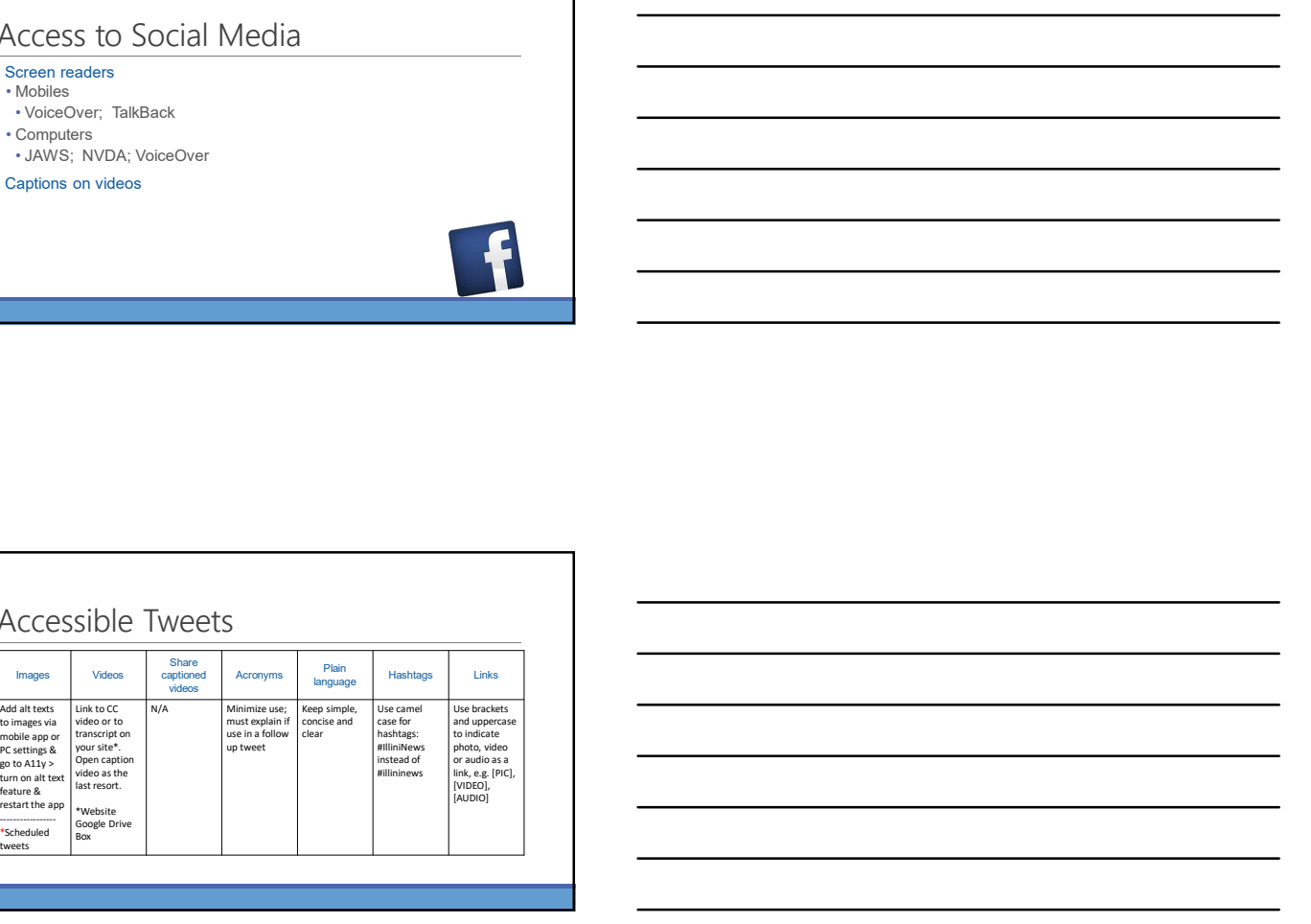

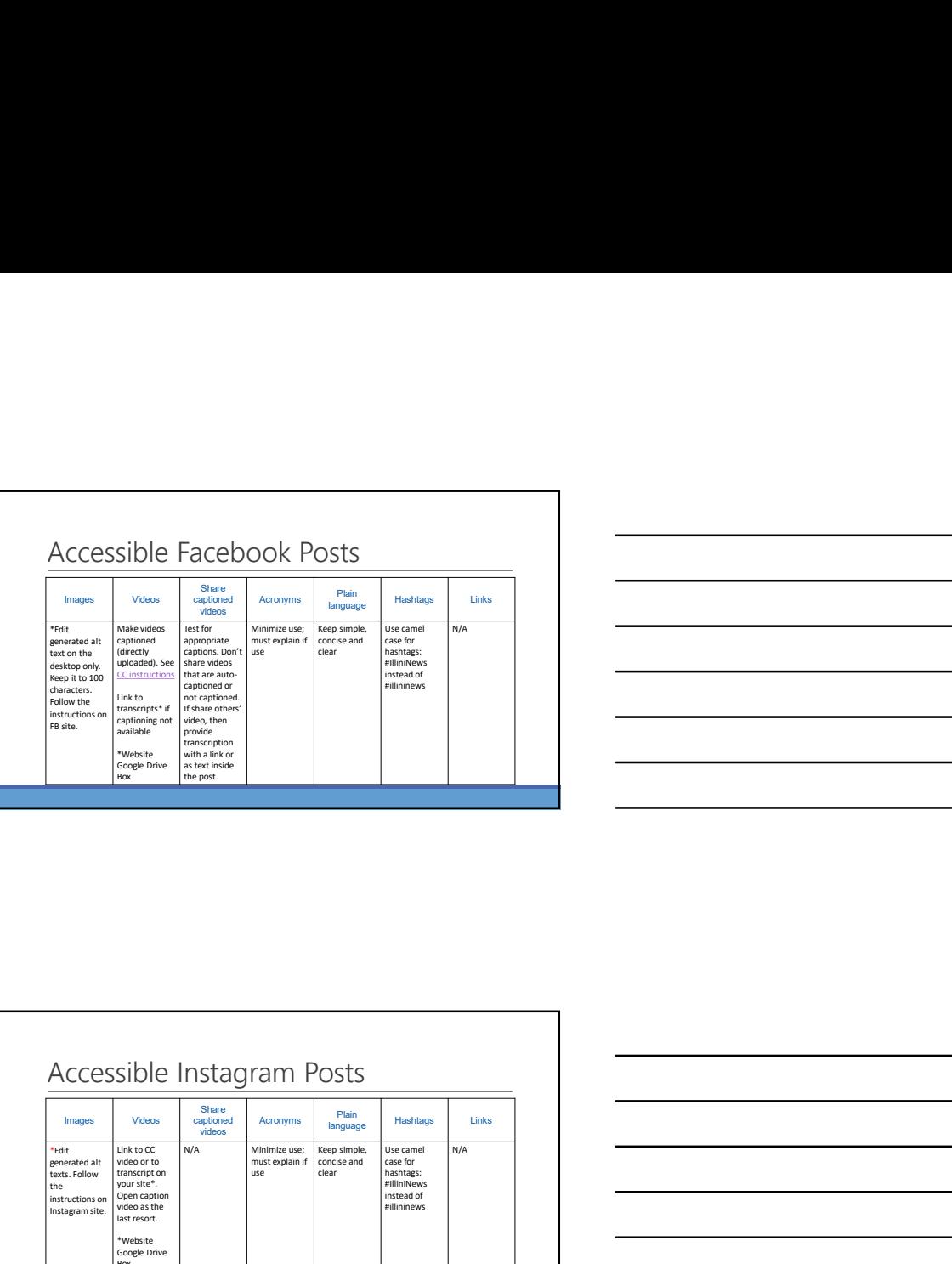

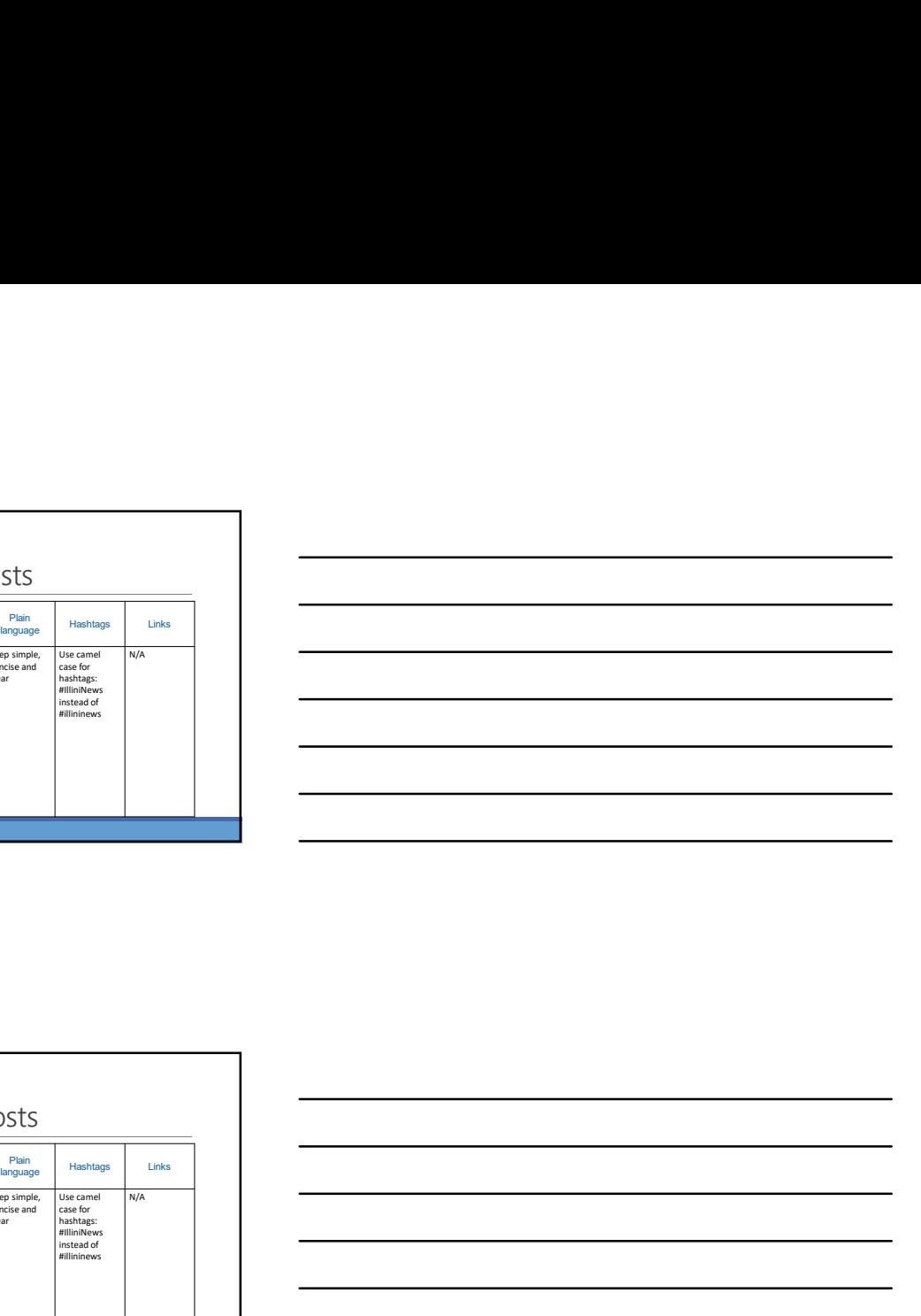

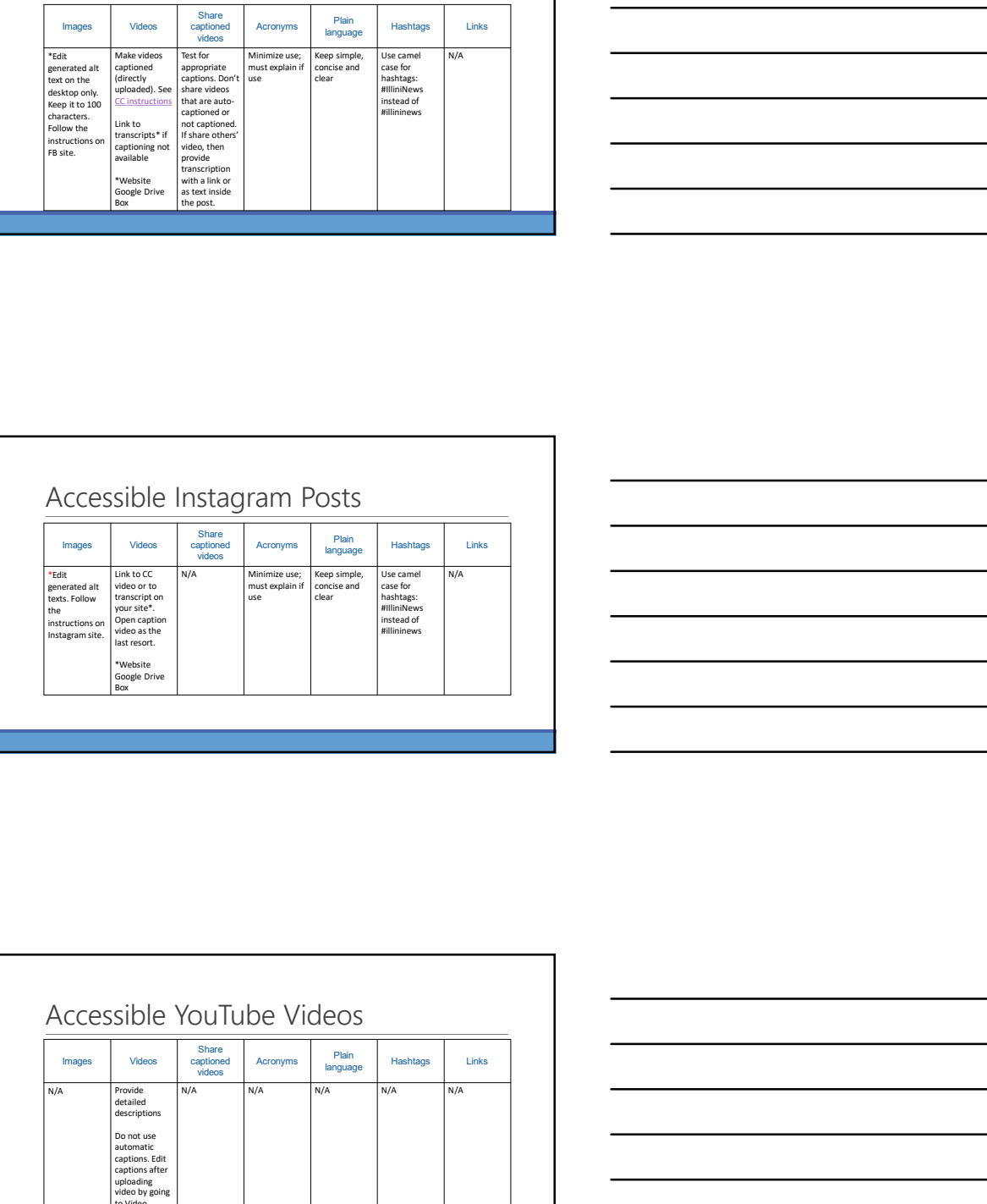

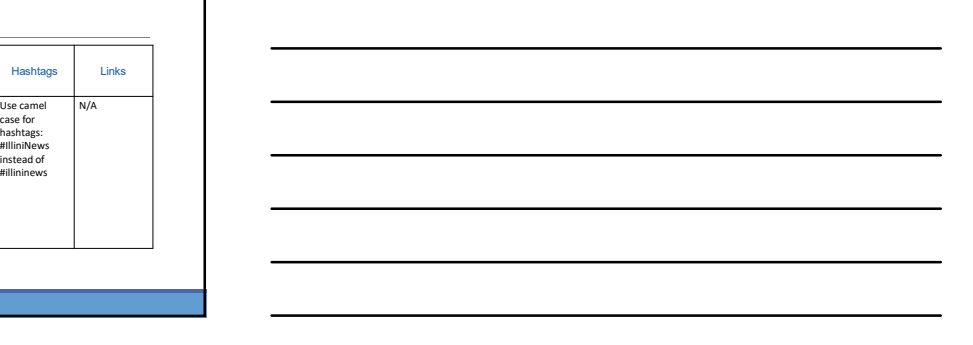

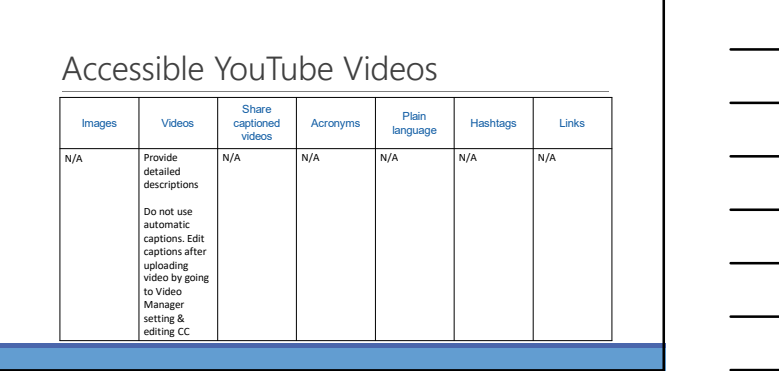

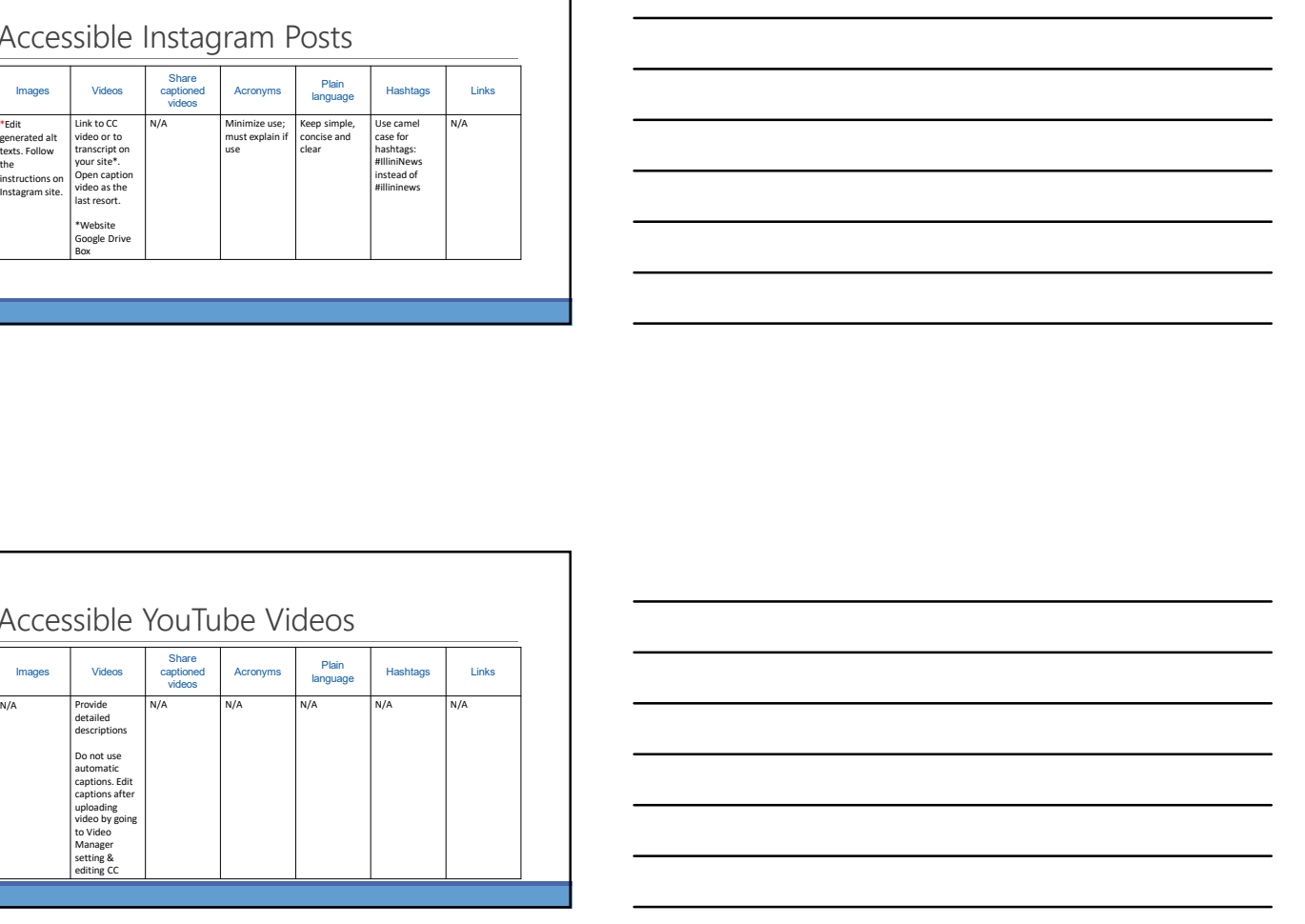

Disability Resources and Educational Services, University of Illinois December 6, 2018 3

### Additional Information

- Hosting Twitter Chats Scheduled time
- 
- Specific topic using hashtag (use camel case)<br>• Format questions and answers, e.g., "Q1", "A1", etc.
- 
- Easy Chirp (alternative accessible twitter application) • Sign up & give authorization to Easy Chirp to use your Twitter account

#### Keeping Social Media Accessible: Tips

- Contact information Provide your contact information on all platforms Provide contact information or links to all social media support helpdesks
- 
- Multiple channels Distribute content through multiple channels (more than one)
- 
- Content upkeep Maintain, test, and remediate content
- Keep messages simple and clear
- Adhere to best practices and learn Section 508 and WCAG
- Resources for more information

#### Resources Alternative Texts Alternative Text Alternative text blunders 15 Things to Know About Twitter's Alt Text for Images How do I edit the alternative text for a photo on Instagram? How to Add Alternative Text to Facebook Photos Captions Benefits of Captioning Video Captioning How to Add Closed Captions to Facebook Videos Closed Captioning with Instagram

#### Resources

Resources<br>Standards<br>Mohalards<br>Mohalards 1975-62 J. Christians<br>Mohalards 1975-62 J. Christians (U.S. Access Roard)<br>Mich Content Accessibility Goldelines J. J. (W2C)<br>Twitter<br>The Ultimate Godde to Hosting a Theoret Chat<br>Theor Federal Social Media Accessibility Toolkit

Contact Us

Lori Lane – <u>lorilane@Illinois.edu</u><br>DRES, IT Accessibility Specialist in Universal Design

Christy Blew – clblew@Illinois.edu DRES, IT Accessibility Specialist in Training and Outreach

#### References

• Adler, H., & Ladau, E. (November 29, 2016). Getting Social: Best Practices for Social Media Accessibility. Retrieved from https://www.accessibilityonline.org/cioc-508/archives/110523

• Ruh, D. (January 8<sup>th</sup>, 2013). *Accessibility in Social Media*. Retrieved from<br>http://www.ssbbartgroup.com/blog/accessible-social-media/

• DigitalGov. Federal Social Media Accessibility Toolkit. Retrieved from https://www.digitalgov.gov/resources/federal-social-media-accessibility-toolkit-hackpad/

#### Attributions/Credits

- Accessible Twitter website icon by Dennis Lembree (own work) is licensed under CC BY 3.0, via Wikimedia Commons
- Facebook application icon for fluid by mindfreeze86 (own work) is licensed under CC BY 2.0 • Instagram icon by Ian Spalter, Joy-Vincent Niemantsverdriet, Eric Goud, Robert Padbury (instagram-brand.com) [Public domain], via Wikimedia Commons
- 
- Twitter bird by Michael Sauers (own work) is licensed under CC BY 2.0
- Attributions/Credits<br>
 YouTube PNG ALL . (YouTube PNG Transparent Images) PNG ALL . (YouTube PNG Transparent Images) Copyright policy<br>
 YouTube PNG Transparent Images (YouTube PNG Transparent Images) Copyright policy<br>
•